## **1.1 MM432**

## **1.1.1 Allgemeines**

Das Motorbrückenmodul MM432 wird zur Ansteuerung von zwei Gleichstrommotoren mit einer Nennspannung von 10 - 24 VDC bei einem Nennstrom bis 4 A verwendet. Für die Realisierung nicht zu komplexer Positionieraufgaben ist das Modul zusätzlich mit zwei ABR-Kanälen sowie mit sechs normalen digitalen Eingängen ausgestattet.

Die beiden Motoren werden mit je einer eigenen Vollbrücke (H-Brücke) angesteuert. Damit können die Motoren in beide Richtungen bewegt werden. Ebenso wird jeder Brückenzweig mit einer eigenen Versorgungsspannung betrieben. Das hat den Vorteil, dass zwei verschiedene Motoren mit unterschiedlichen Spannungen betrieben werden können. Jeder Kanal verfügt über eine Strommessung, eine Messung der Versorgungsspannung, sowie einer Kurzschlusserkennung gegen Masse und gegen die positive Versorgungsspannung. Die Motoransteuerung erfolgt mit einem PWM-Signal von 16 kHz und ist damit weitestgehend geräuschlos.

Für die nötige Intelligenz und zur Kommunikation mit der übergeordneten CPU sorgt ein lokaler Prozessor. Dieser übernimmt die Aufarbeitung der ABR-Eingänge und der normalen digitalen Eingänge, die Ansteuerung der beiden Motoren mit je einem PWM-Signal und die Durchführung der Analogmessungen.

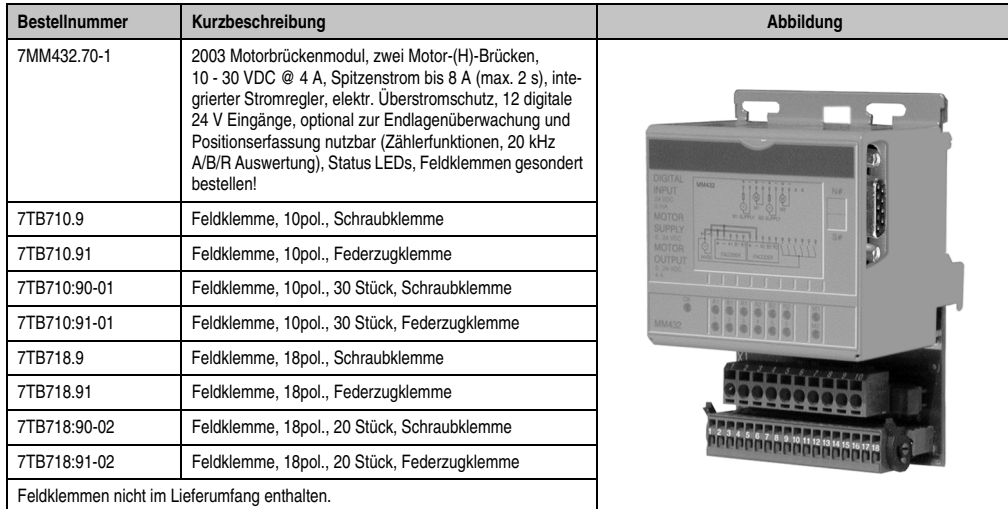

## **1.1.2 Bestelldaten**

Tabelle 1: MM432 Bestelldaten

## <span id="page-1-0"></span>**1.1.3 Technische Daten**

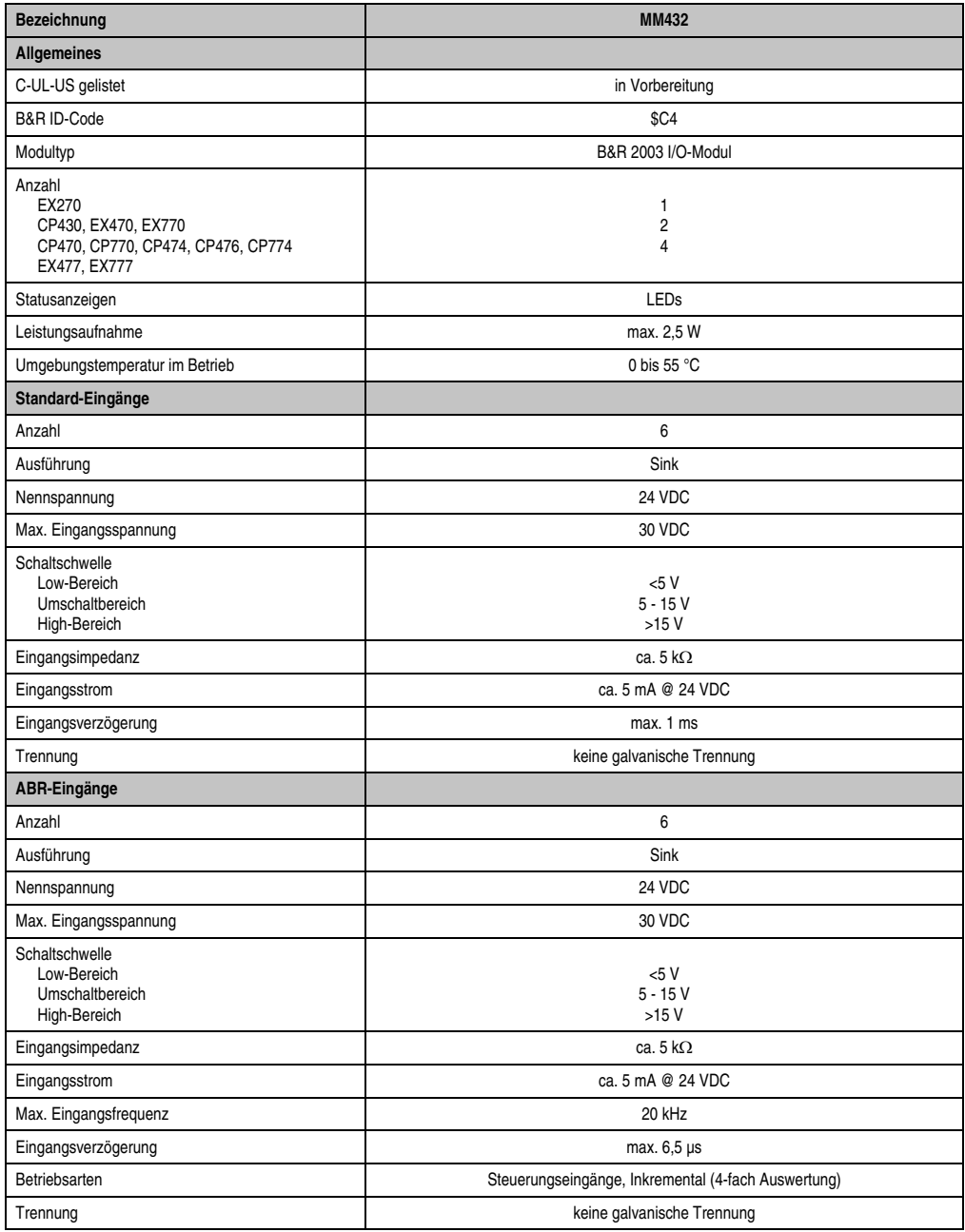

Tabelle 2: MM432 Technische Daten

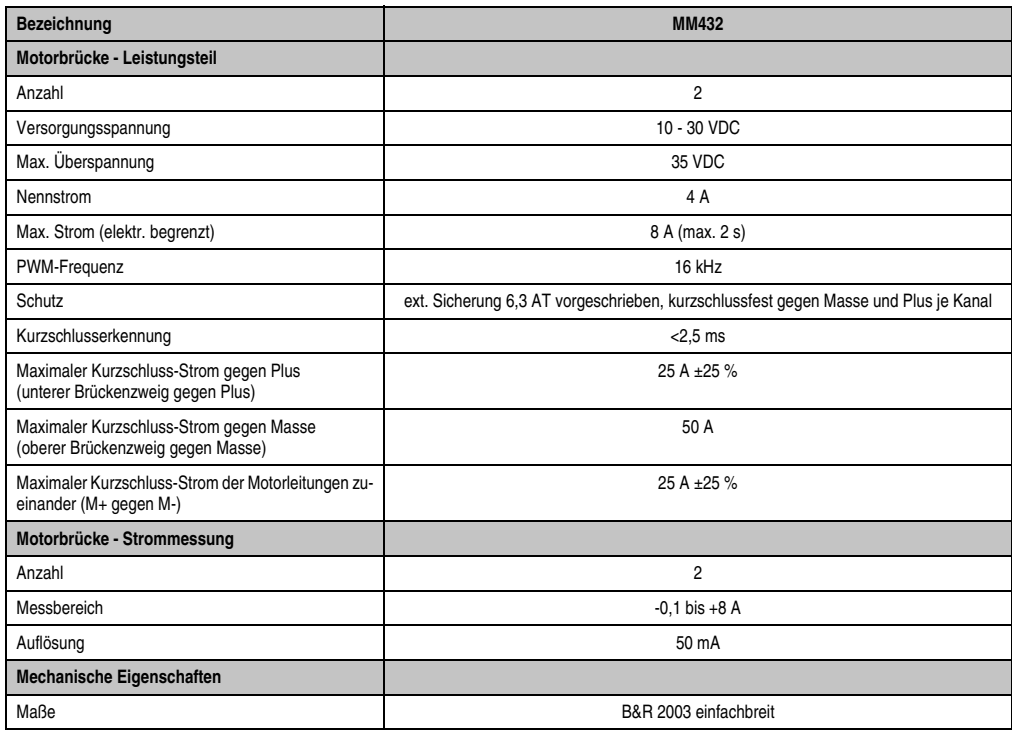

Tabelle 2: MM432 Technische Daten (Forts.)

Kapitel 3

## **1.1.4 Status-LEDs**

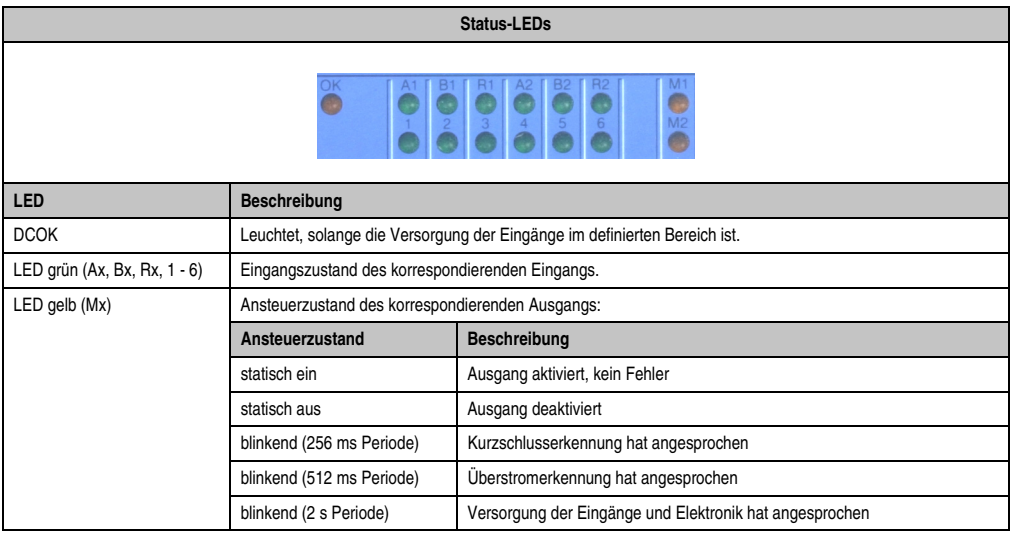

Tabelle 3: MM432 Status-LEDs

## **1.1.5 Anschlussbelegung**

## **Leistungsteil**

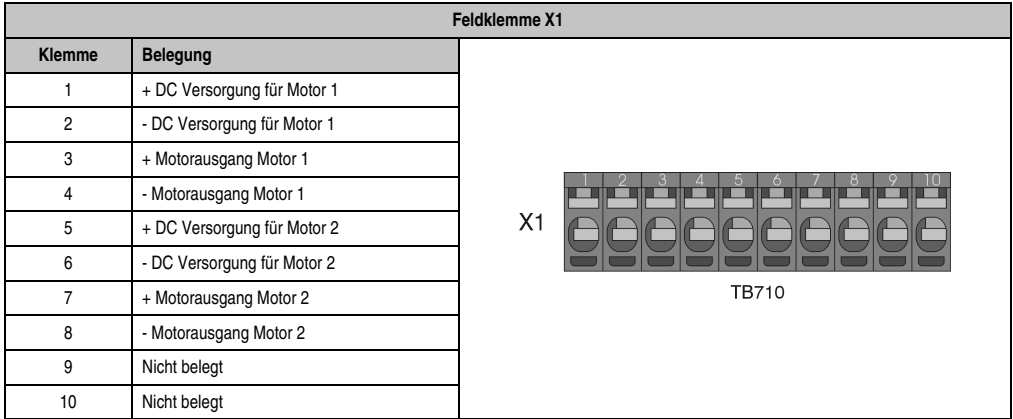

Tabelle 4: MM432 Anschlussbelegung Leistungsteil

## **Digitale Eingänge**

| Feldklemme X2  |                                                      |              |  |
|----------------|------------------------------------------------------|--------------|--|
| <b>Klemme</b>  | Belegung                                             |              |  |
| 1              | +24 VDC Versorgung für Eingänge und Inkrementalgeber |              |  |
| $\overline{2}$ | <b>GND</b>                                           |              |  |
| 3              | ABR-Encoder 1: +24 VDC Versorgung                    |              |  |
| 4              | ABR-Encoder 1: GND                                   |              |  |
| 5              | ABR-Encoder 1: A-Signal                              |              |  |
| 6              | ABR-Encoder 1: B-Signal                              |              |  |
| $\overline{7}$ | ABR-Encoder 1: R-Signal                              |              |  |
| 8              | ABR-Encoder 2: +24 VDC Versorgung                    |              |  |
| 9              | ABR-Encoder 2: GND                                   | X2           |  |
| 10             | ABR-Encoder 2: A-Signal                              |              |  |
| 11             | ABR-Encoder 2: B-Signal                              | <b>TB718</b> |  |
| 12             | ABR-Encoder 2: R-Signal                              |              |  |
| 13             | Digitaleingang 1 (Referenzfreigabe 1)                |              |  |
| 14             | Digitaleingang 2 (Endlagenschalter 1 links)          |              |  |
| 15             | Digitaleingang 3 (Endlagenschalter 1 rechts)         |              |  |
| 16             | Digitaleingang 4 (Referenzfreigabe 2)                |              |  |
| 17             | Digitaleingang 5 (Endlagenschalter 2 links)          |              |  |
| 18             | Digitaleingang 6 (Endlagenschalter 2 rechts)         |              |  |

Tabelle 5: MM432 Anschlussbelegung digitale Eingänge

Kapitel 3

## **1.1.6 Anschlussbeispiel**

## **Leistungsteil**

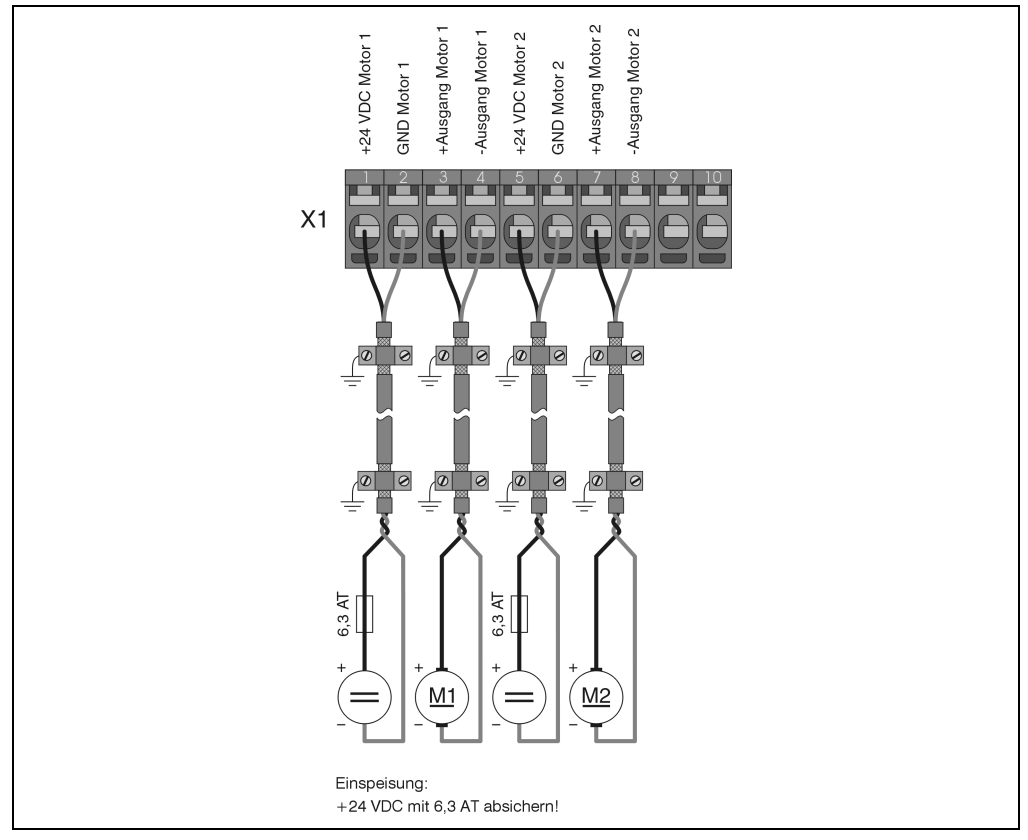

Abbildung 1: MM432 Anschlussbeispiel für Leistungsteil

## **Digitale Eingänge**

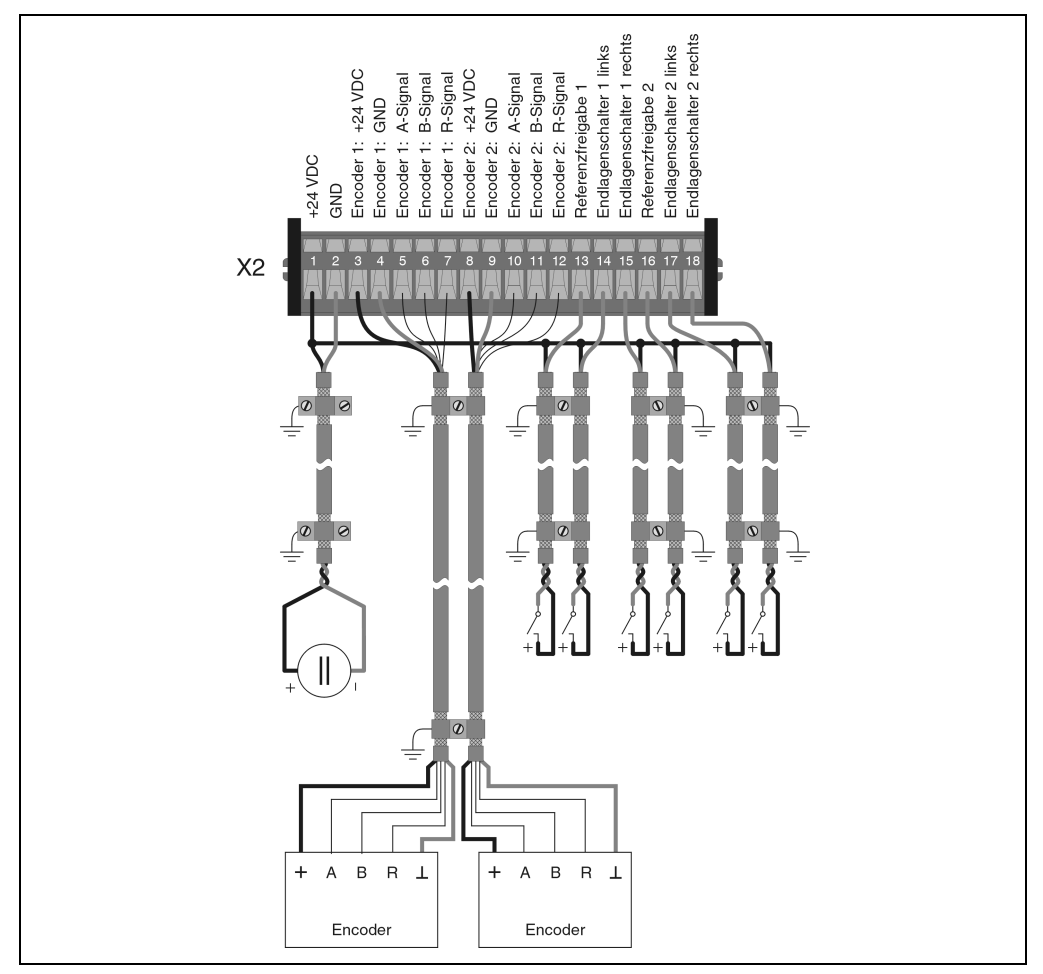

Abbildung 2: MM432 Anschlussbeispiel für digitale Eingänge

Kapitel 3

## **1.1.7 Eingangsschema**

## **Standard-Eingänge**

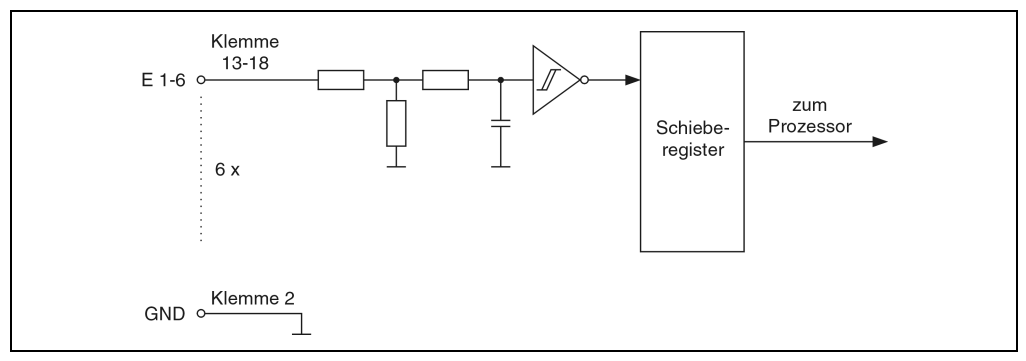

Abbildung 3: MM432 Eingangsschema für Standard-Eingänge

## **ABR-Eingänge**

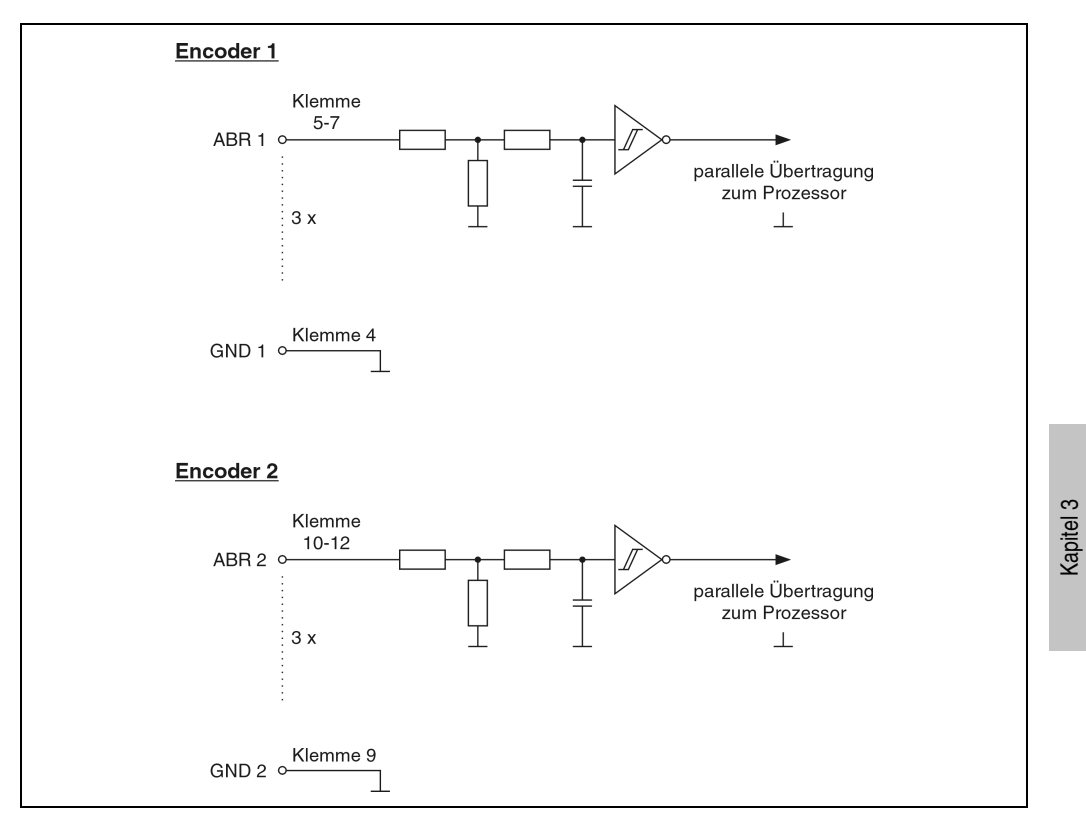

Abbildung 4: MM432 Eingangsschema für ABR-Eingänge

## <span id="page-9-0"></span>**1.1.8 Einsatzspektrum**

## **Allgemeines**

Das Motorbrückenmodul MM432 ist zur Ansteuerung von DC-Motoren im unteren Leistungsbereich (typ. 80 W) konzipiert. Beide Bewegungsrichtungen sind möglich.

Das Einsatzspektrum des Moduls liegt im wesentlichen in Bereichen, in denen das Reibmoment und dessen Ausregelung die entscheidende Rolle spielen. Für eine dynamische Regelung des Beschleunigungsmoments (Drehzahl, Position) ist das Modul weniger geeignet. Grund hierfür ist der Aufbau einer Regelung für die MM432.

## **Strom- bzw. Momentregelung**

Auf dem MM432 Modul ist ein elektronischer Stromregler implementiert, der von der SPS-CPU parametriert wird. Da der Strom mit dem Moment proportional ist, handelt das Modul die Momentenregelung selbständig ab.

Ebenso sind Anfahr- und Brems-Stromrampen parametrierbar, die vom Modul ausgeführt werden. Der Strom muss von der Applikation unbedingt überwacht werden, damit der Motor nicht im Generatorbetrieb betrieben wird. Dazu wird der Stromwert ausgelesen und überprüft, ob er im negativen Bereich liegt. Das Modul besitzt keine Bremswiderstände!

Als weitere integrierte Funktionalität ist das Parametrieren einer richtungsabhängigen Motorabschaltung möglich, die über die Endlagenschalter ausgelöst wird.

## **Drehzahlregelung**

Anders als die Strom- bzw. Momentregelung stellt sich die Drehzahlregelung dar. Sie muss von der SPS-CPU durchgeführt werden. Hier sind die Zeit für die Datenübertragung über den 2003 Bus und der sich ergebende Jitter zu berücksichtigen.

## **Einsatzbeispiele**

- Antriebsregelung für Schiebetüren
- Pumpenregelung für 2-Komponentenmischung

## **1.1.9 Grenzen des Einsatzbereichs**

Begrenzt wird der Einsatzbereich einerseits durch die Leistungsdaten und andererseits durch die Regeleigenschaften (siehe [Abschnitt 1.1.3 "Technische Daten", auf Seite 2](#page-1-0) und [Abschnitt 1.1.8 "Einsatzspektrum", auf Seite 10](#page-9-0)). Hierbei ist folgendes Zeitverhalten zu beachten:

| <b>Zeitverhalten</b>                       |                                         |  |
|--------------------------------------------|-----------------------------------------|--|
| Reglerzykluszeit auf MM432 (Stromregelung) | 1 ms (zum Vergleich ACOPOS: 50 µs)      |  |
| SPS CPU Zugriffszeit auf MM432 Daten       | ca. 2,5 ms (Konfiguration: CPU + MM432) |  |
| Empfohlene Taskklasse                      | 4 ms                                    |  |

Tabelle 6: MM432 Zeitverhalten

Bei Regelungen ist zu berücksichtigen, dass der Datenrefresh der MM432 asynchron abläuft.

## **1.1.10 Modulaufbau**

## **Allgemeines**

Der Aufbau des Motorbrückenmoduls MM432 entspricht einem Adaptermodul AF101 auf dem vier Anpassungsmodule gesteckt sind und einem digitalen Mischmodul.

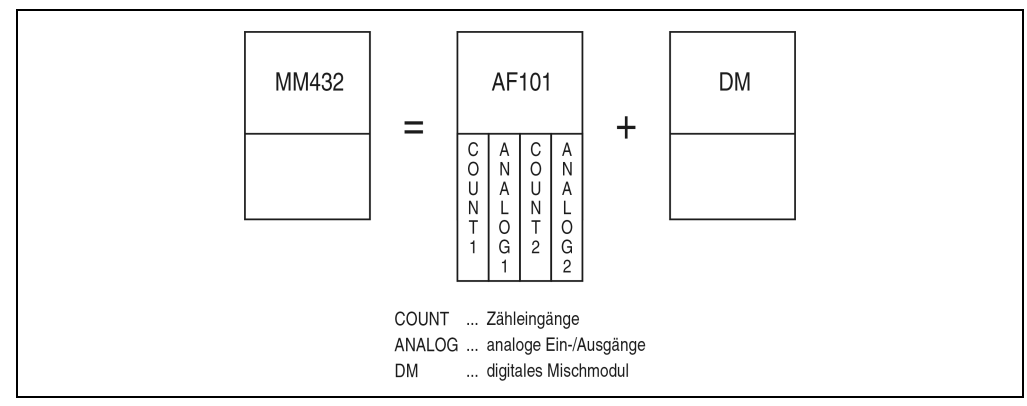

Abbildung 5: MM432 Modulaufbau

Kapitel 3

### **Moduladressen**

Durch diesen speziellen Modulaufbau werden vom Motorbrückenmodul MM432 zwei Moduladressen belegt.

Im unten angeführten Beispiel werden eine Zentraleinheit, ein Motorbrückenmodul MM432 und ein Digitaleingangsmodul DI435 verwendet. Die Moduladresse ist wie in der Zeichnung dargestellt zu vergeben.

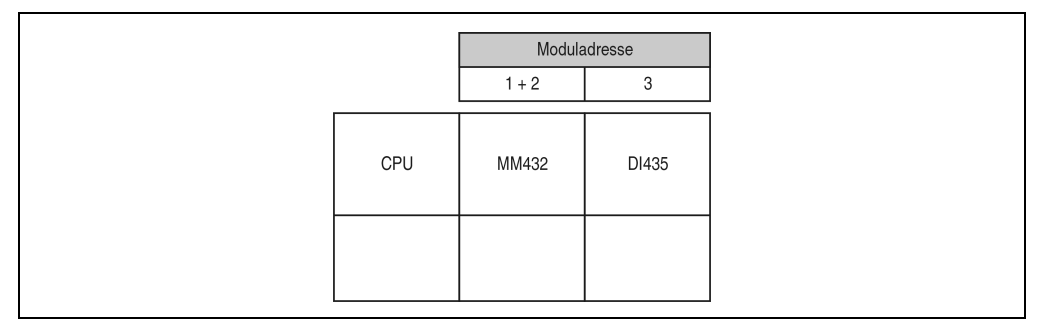

Abbildung 6: MM432 Moduladressen

## **Variablendeklaration**

Um Registerüberschneidungen zu vermeiden, müssen bei der Variablendeklaration für die Moduladresse und für den Slot die unten angeführten Einstellungen vorgenommen werden. Das Modul wird in diesem Beispiel mit den Moduladressen 1 und 2 angesprochen.

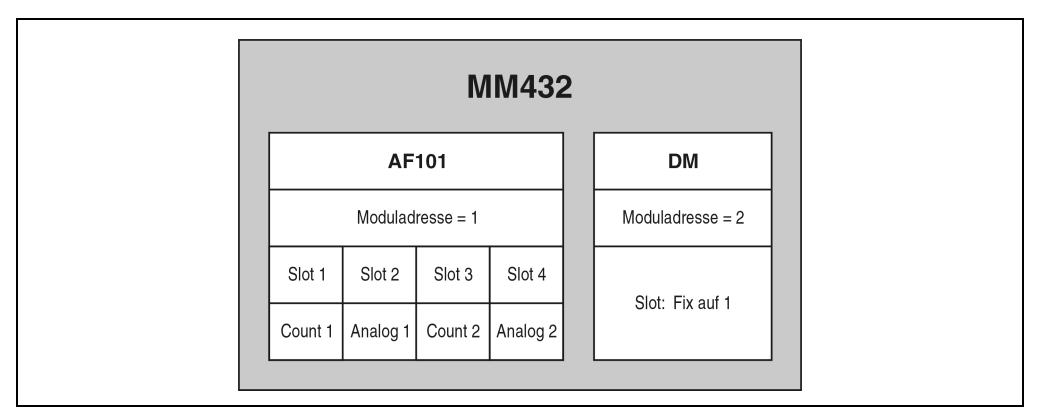

Abbildung 7: MM432 Variablendeklaration

Kapitel 3

## **1.1.11 Zeitverhalten**

Wenn als Controller eine B&R 2003 Zentraleinheit verwendet wird, müssen bei der Betrachtung des Zeitverhaltens folgende drei Faktoren berücksichtigt werden:

- Interner Buszyklus
- I/O-AF-Zyklus
- I/O-CPU-Last

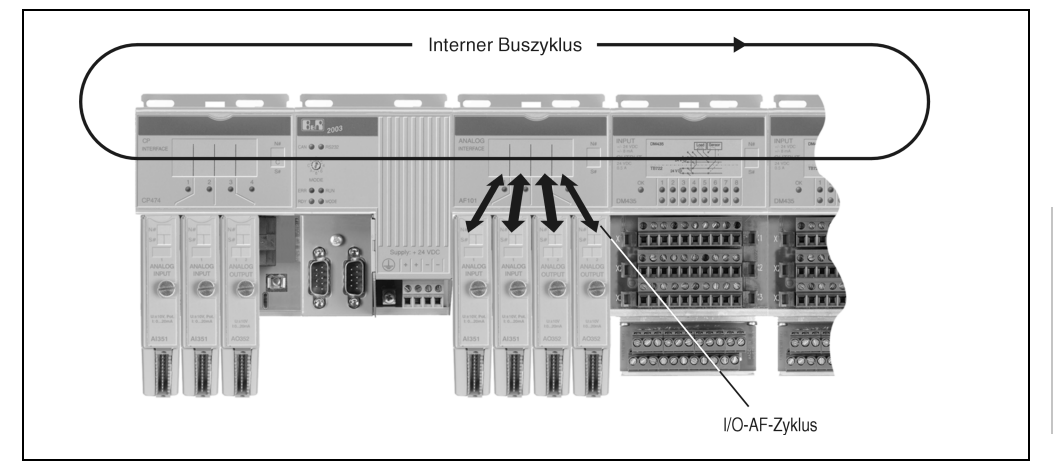

Abbildung 8: MM432 Zeitverhalten

## **Interner Buszyklus**

Während dieser Zeit werden alle Motorbrückenmodule, Kombinationsmodule, AF-Module und digitalen I/O-Module bearbeitet. Der interne Buszyklus einer MM432 berechnet sich wie folgt:

## Es befindet sich kein AF101 Adaptermodul am Bus

 $t_{int Zvklus} = n * 36 \,\mu s * 8 + 8 * 120 \,\mu s + 1200 \,\mu s = 2448 \,\mu s$  (bei n = 1)

- n ... Anzahl der MM432 Module
- 36 µs ... Zeit für ein Motorbrückenmodul MM432
	- 8 ... Anzahl der Datenwörter einer MM432
- 120 µs ... Motorbrückenmodul MM432 busy
- 1200 µs ... Offset

Es befindet sich ein AF101 Adaptermodul am Bus oder es wird als CPU eine CPx74 verwendet

 $t_{int Zvklus} = n * 36 \mu s * 8 + 8 * 200 \mu s + 1200 \mu s = 3088 \mu s$  (bei n = 1) n ... Anzahl der MM432 Module 36 µs ... Zeit für ein Motorbrückenmodul MM432 8 ... Anzahl der Datenwörter einer MM432 200 µs ... AF101 oder CPx74 busy 1200 µs ... Offset

#### **I/O-AF-Zyklus für digitale und analoge Datenpunkte**

Während dieser Zeit werden alle digitalen und analogen Datenpunkte des Motorbrückenmoduls MM432 intern aktualisiert bzw. eingelesen.

 $t_{\text{dia IO AF}} \leq 1 \text{ ms}$  $t_{an, IOAP} \leq 1$  ms

#### **I/O-CPU-Last**

Diese Zeit gibt an, wie lange die CPU zur Bearbeitung der über das Motorbrückenmodul MM432 weitergegebenen I/O-Daten benötigt. Die Zentraleinheit wird maßgeblich von den analogen I/O-Daten belastet.

#### Als CPU wird eine CP430 oder CPx70 verwendet

 $t_{\text{IO}}$   $_{\text{CPI}}$  = 8  $^*$  100  $\mu$ s = 800  $\mu$ s

8 ... Anzahl der Datenwörter einer MM432

100 µs ... analoger Datenpunkt bei CP430 oder CPx70

Als CPU wird eine CPx74 verwendet

 $t_{\text{IO}}$   $_{\text{CPU}}$  = 8  $*$  70  $\mu$ s = 560  $\mu$ s

8 ... Anzahl der Datenwörter einer MM432

70 µs ... analoger Datenpunkt bei CPx74

#### Als CPU wird eine CP476 verwendet

 $t_{IO~CPU} = 8 * 50 \text{ µs} = 400 \text{ µs}$ 

8 ... Anzahl der Datenwörter einer MM432

50 µs ... analoger Datenpunkt bei CP476

## **Taskklasse**

Empfohlene schnellste Taskklasse: 4 ms

#### **1.1.12 Variablendeklaration für Inkrementalgeberbetrieb**

Die Variablendeklaration gilt für folgende Controller:

- Zentraleinheit SPS 2003
- Remote I/O-Buscontroller
- CAN-Buscontroller

Unterstützung B&R Automation Studio™: Siehe Hilfe B&R Automation Studio™ ab V 1.40

Das Ansprechen der Anpassungsmodule ist auch in den Abschnitten "AF101" und "Zentraleinheit" erklärt.

Das Modul MM432 verfügt über zwei Inkrementalgeber. Die Inkrementalgeber sind auf die Slots 1 und 3 aufgeteilt (Brücken 1 und 2). Die Bedienung ist identisch.

#### **Inkrementalgeberbetrieb mit Zentraleinheit SPS 2003 und Remote Slave**

Der Datenzugriff erfolgt über Daten- und Konfigurationswörter. Die folgende Tabelle enthält eine Übersicht, welche Daten- und Konfigurationswörter bei diesem Modul zum Einsatz kommen.

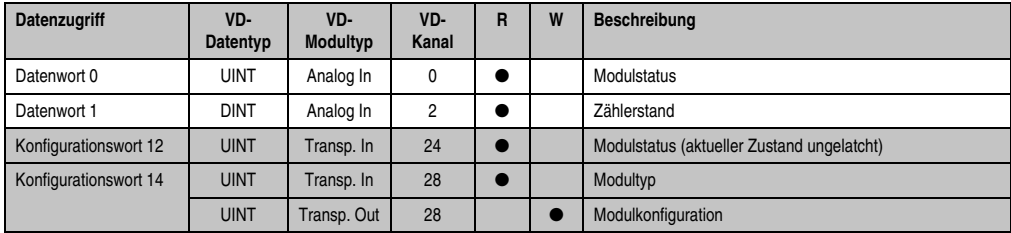

Tabelle 7: MM432 Daten- und Konfigurationswörter Inkrementalgeberbetrieb mit CPU und Remote Slave

## **Inkrementalgeberbetrieb mit CAN Slave**

Der Datenzugriff erfolgt über Daten- und Konfigurationswörter. Die folgende Tabelle enthält eine Übersicht, welche Daten- und Konfigurationswörter bei diesem Modul zum Einsatz kommen.

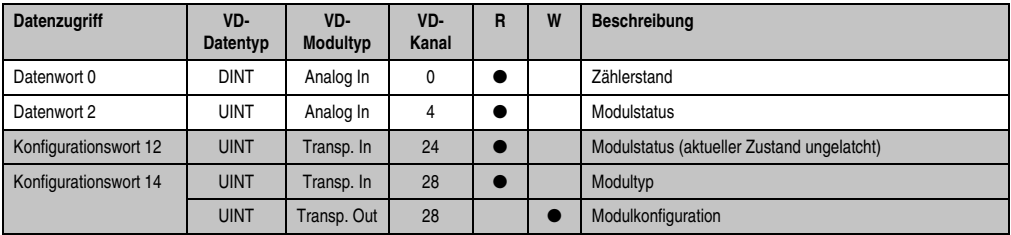

Tabelle 8: MM432 Daten- und Konfigurationswörter Inkrementalgeberbetrieb mit CAN Slave

# **Hinweis:**

**B&R 2000 Anwender müssen die zwei Wörter des Zählerstandes austauschen, so dass das High-Word am Anfang steht (Motorola-Format)!**

## **Zugriff über CAN-Identifier**

Der Zugriff über CAN-Identifier wird verwendet, wenn der Slave über ein Fremdgerät angesteuert wird. Der Zugriff über CAN-Identifier ist in einem Beispiel im Kapitel 4 "Moduladressierung" beschrieben. Die Übertragungsmodi sind im Kapitel 5 "CAN-Buscontroller Funktionen" beschrieben.

# **Hinweis:**

**Für beide Inkrementalgeber müssen B&R 2000 Anwender die Daten austauschen, so dass die High-Daten am Anfang stehen (Motorola-Format)!**

#### Inkrementalgeber 1

Im unten angeführten Beispiel, wird das Motorbrückenmodul MM432 mit den Moduladressen 1 und 2 angesprochen.

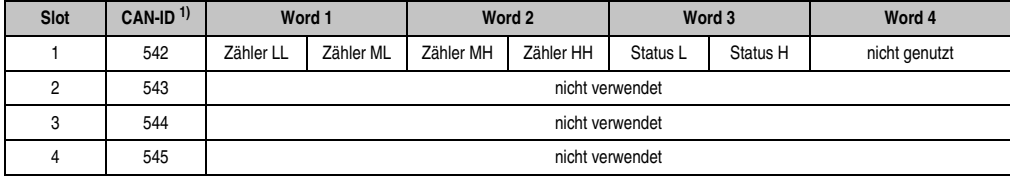

Tabelle 9: MM432 Zugriff über CAN Identifier, Inkrementalgeber 1

```
1) CAN-ID = 542 + (kn - 1) \times 16 + (ma - 1) \times 4 + (sl - 1)
```

```
kn .... Knotennummer des CAN Slaves = 1
```

```
ma Moduladresse = 1
```
 $sl$  ..... Slotnummer = 1

Weitere ID-Belegung siehe Kapitel 5 "CAN-Buscontroller Funktionen".

#### Inkrementalgeber 2

Im unten angeführten Beispiel, wird das Motorbrückenmodul MM432 mit den Moduladressen 1 und 2 angesprochen.

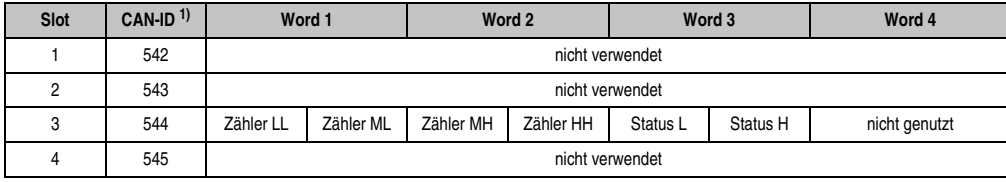

Tabelle 10: MM432 Zugriff über CAN Identifier, Inkrementalgeber 2

```
1) CAN-ID = 542 + (kn - 1) \times 16 + (ma - 1) \times 4 + (sl - 1)
```

```
kn .... Knotennummer des CAN Slaves = 1
```

```
ma ... Moduladresse = 1
```
 $sl$  ..... Slotnummer = 3

Weitere ID-Belegung siehe Kapitel 5 "CAN-Buscontroller Funktionen".

Kapitel 3

## **Beschreibung der Daten- und Konfigurationswörter**

#### Datenwort 0 (lesend)

Das Datenwort 0 enthält den Modulstatus zeitkonsistent zum Zählerstand.

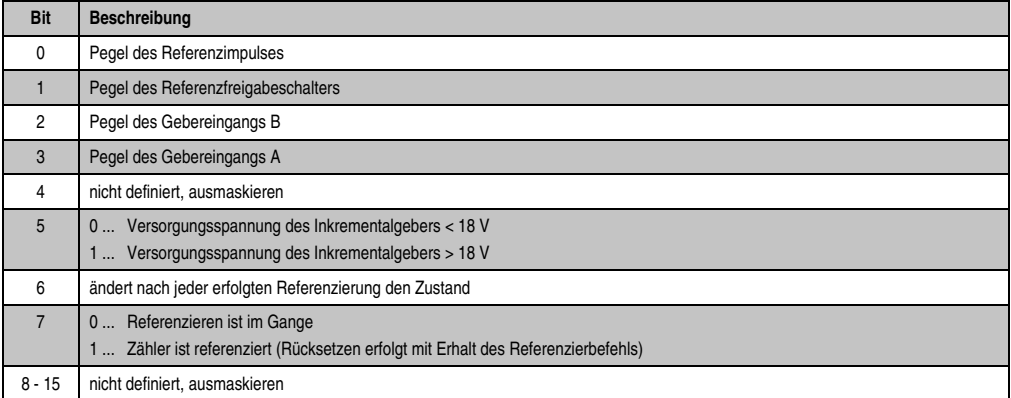

#### Datenwort 1 (lesend)

Zählerstand MSW.

#### Datenwort 2 (lesend)

Zählerstand LSW.

## Konfigurationswort 12 (lesend)

Das Konfigurationswort 12 enthält den Modulstatus (aktueller Zustand ungelatcht). Der Modulstatus ist bei Datenwort 0 beschrieben.

#### Konfigurationswort 14 (lesend)

Das High Byte des Konfigurationswortes 14 beschreibt die Modulkennung.

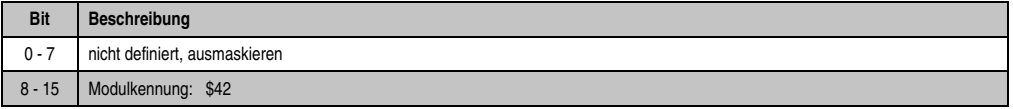

## <span id="page-18-0"></span>Konfigurationswort 14 (schreibend)

Mit dem Konfigurationswort 14 wird das Modul konfiguriert.

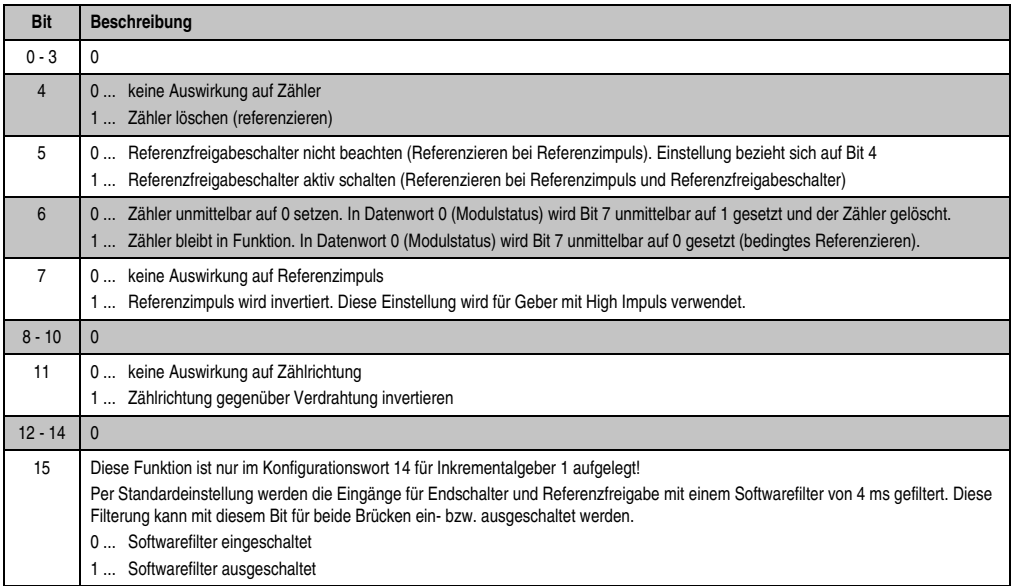

## **1.1.13 Variablendeklaration für Analogeingangsdaten**

Die Variablendeklaration gilt für folgende Controller:

- Zentraleinheit SPS 2003
- Remote I/O-Buscontroller
- CAN-Buscontroller

Unterstützung B&R Automation Studio™: Siehe Hilfe B&R Automation Studio™ ab V 1.40

Das Ansprechen der Anpassungsmodule ist auch in den Abschnitten "AF101" und "Zentraleinheit" erklärt.

Die Analogeingangsdaten sind beim Modul MM432 auf die Slots 2 und 4 aufgeteilt (Brücken 1 und 2). Die Bedienung ist identisch.

Der Datenzugriff erfolgt über Daten- und Konfigurationswörter. Die folgende Tabelle enthält eine Übersicht, welche Daten- und Konfigurationswörter bei diesem Modul zum Einsatz kommen.

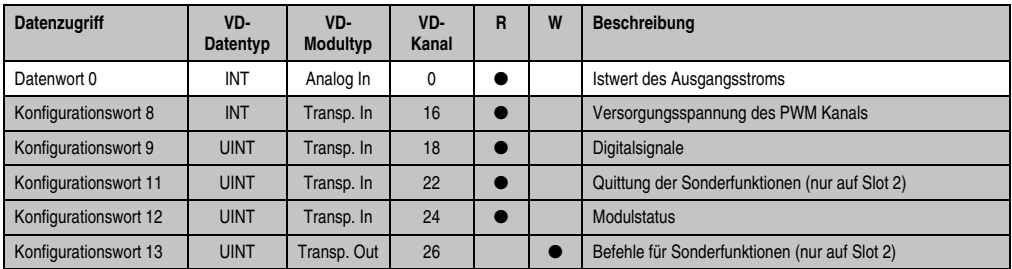

Tabelle 11: MM432 Daten- und Konfigurationswörter für Analogeingangsdaten

## **Zugriff über CAN-Identifier**

Der Zugriff über CAN-Identifier wird verwendet, wenn der Slave über ein Fremdgerät angesteuert wird. Der Zugriff über CAN-Identifier ist in einem Beispiel im Kapitel 4 "Moduladressierung" beschrieben. Die Übertragungsmodi sind im Kapitel 5 "CAN-Buscontroller Funktionen" beschrieben.

# **Hinweis:**

**B&R 2000 Anwender müssen die Daten austauschen, so dass die High-Daten am Anfang stehen (Motorola-Format)!**

#### Analogeingangsdaten 1

Im unten angeführten Beispiel, wird das Motorbrückenmodul MM432 mit den Moduladressen 1 und 2 angesprochen.

Die Daten der Analogeingänge können nicht gepackt werden. Es wird nur das zweite Objekt dieser Vierergruppe angelegt und gesendet.

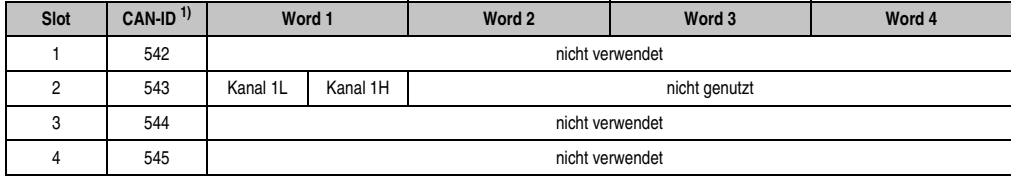

Tabelle 12: MM432 Zugriff über CAN Identifier, Analogeingangsdaten 1

```
1) CAN-ID = 542 + (kn - 1) \times 16 + (ma - 1) \times 4 + (sl - 1)kn .... Knotennummer des CAN Slaves = 1
```

```
ma ... Moduladresse = 1
```
sl ..... Slotnummer = 2

Weitere ID-Belegung siehe Kapitel 5 "CAN-Buscontroller Funktionen".

#### Analogeingangsdaten 2

Im unten angeführten Beispiel, wird das Motorbrückenmodul MM432 mit den Moduladressen 1 und 2 angesprochen.

Die Daten der Analogeingänge können nicht gepackt werden. Es wird nur das vierte Objekt dieser Vierergruppe angelegt und gesendet.

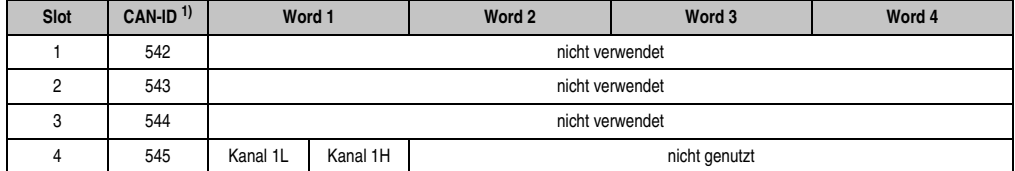

Tabelle 13: MM432 Zugriff über CAN Identifier, Analogeingangsdaten 2

1) CAN-ID =  $542 + (kn - 1) \times 16 + (ma - 1) \times 4 + (sl - 1)$ kn .... Knotennummer des CAN Slaves = 1

```
ma ... Moduladresse = 1
```

```
sl ..... Slotnummer = 4
```
Weitere ID-Belegung siehe Kapitel 5 "CAN-Buscontroller Funktionen".

## **Beschreibung der Daten- und Konfigurationswörter**

#### Datenwort 0 (lesend)

Datenwort 0 enthält den modulintern gemessenen Istwert des Ausgangsstroms. Der Wert ist mit der Einheit [mA] auf 16 Bit normiert.

#### Konfigurationswort 8 (lesend)

Konfigurationswort 8 enthält die Versorgungsspannung des PWM Kanals. Der Wert ist mit der Einheit [V] auf 16 Bit normiert.

## Konfigurationswort 9 (lesend)

Konfigurationswort 9 enthält ein Abbild der digitalen Signale.

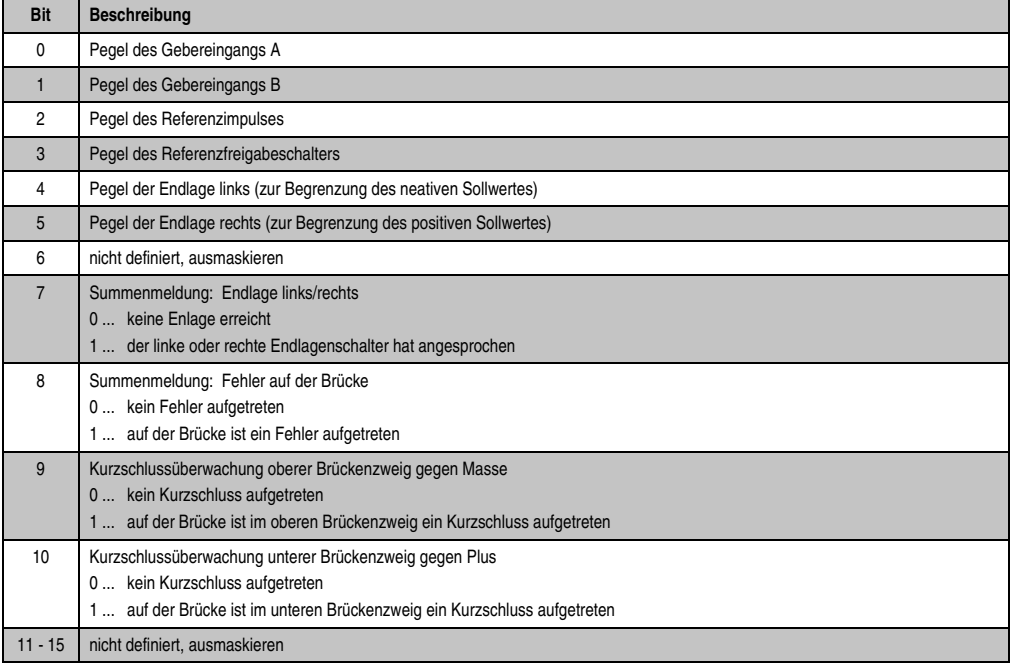

#### Konfigurationswort 12 (lesend)

Konfigurationswort 12 enthält den Modulstatus.

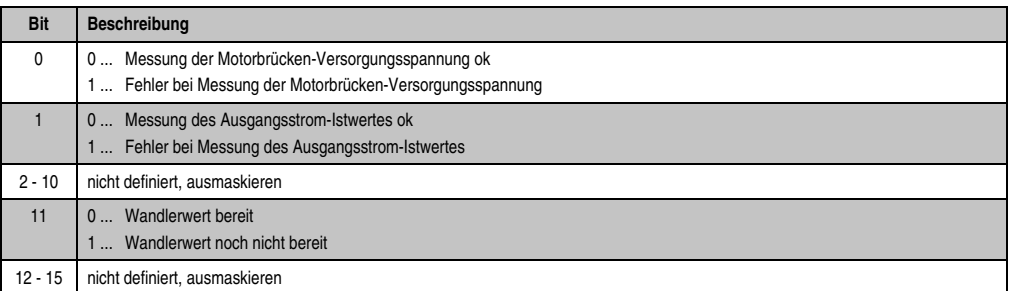

### **1.1.14 Variablendeklaration für Analogausgangsdaten**

Die Variablendeklaration gilt für folgende Controller:

- Zentraleinheit SPS 2003
- Remote I/O-Buscontroller
- CAN-Buscontroller

Unterstützung B&R Automation Studio™: Siehe Hilfe B&R Automation Studio™ ab V 1.40

Das Ansprechen der Anpassungsmodule ist auch in den Abschnitten "AF101" und "Zentraleinheit" erklärt.

Die Analogausgangsdaten sind beim Modul MM432 auf die Slots 2 und 4 aufgeteilt (Brücken 1 und 2). Die Bedienung ist identisch.

Der Datenzugriff erfolgt über Daten- und Konfigurationswörter. Die folgende Tabelle enthält eine Übersicht, welche Daten- und Konfigurationswörter bei diesem Modul zum Einsatz kommen.

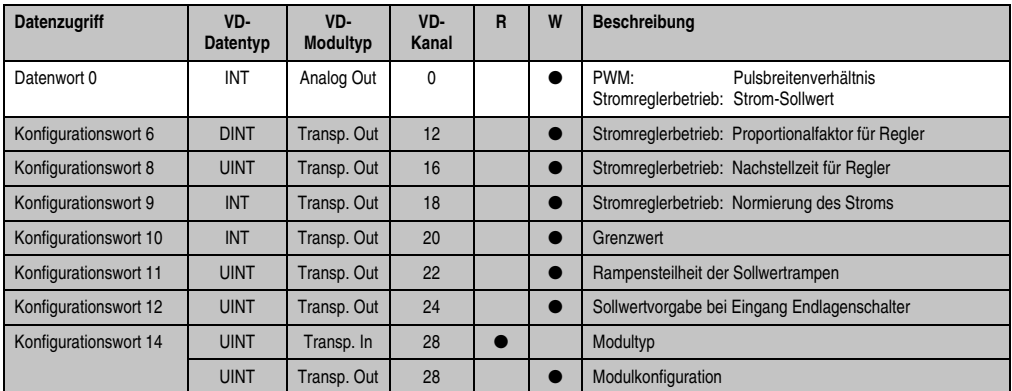

Tabelle 14: MM432 Daten- und Konfigurationswörter für Analogausgangsdaten

## **Zugriff über CAN-Identifier**

Der Zugriff über CAN-Identifier wird verwendet, wenn der Slave über ein Fremdgerät angesteuert wird. Der Zugriff über CAN-Identifier ist in einem Beispiel im Kapitel 4 "Moduladressierung" beschrieben. Die Übertragungsmodi sind im Kapitel 5 "CAN-Buscontroller Funktionen" beschrieben.

## **Hinweis:**

**B&R 2000 Anwender müssen die Daten austauschen, so dass die High-Daten am Anfang stehen (Motorola-Format)!**

Analogausgangsdaten 1

Im unten angeführten Beispiel, wird das Motorbrückenmodul MM432 mit den Moduladressen 1 und 2 angesprochen.

Die Daten der Analogausgänge können nicht gepackt werden. Es wird nur das zweite Objekt dieser Vierergruppe angelegt und gesendet.

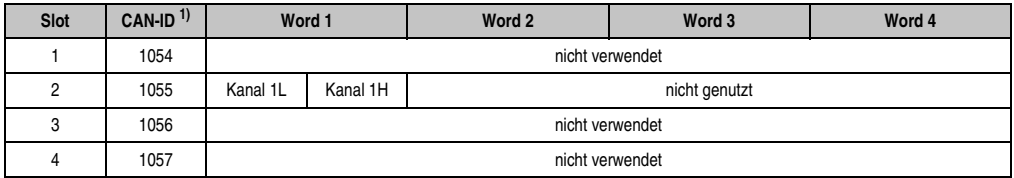

Tabelle 15: MM432 Zugriff über CAN Identifier, Analogausgangsdaten 1

```
1) CAN-ID = 1054 + (kn - 1) \times 16 + (ma - 1) \times 4 + (sl - 1)
```

```
kn .... Knotennummer des CAN Slaves = 1
```

```
ma ... Moduladresse = 1
```

```
sl ..... Slotnummer = 2
```
Weitere ID-Belegung siehe Kapitel 5 "CAN-Buscontroller Funktionen".

#### Analogausgangsdaten 2

Im unten angeführten Beispiel, wird das Motorbrückenmodul MM432 mit den Moduladressen 1 und 2 angesprochen.

Die Daten der Analogausgänge können nicht gepackt werden. Es wird nur das vierte Objekt dieser Vierergruppe angelegt und gesendet.

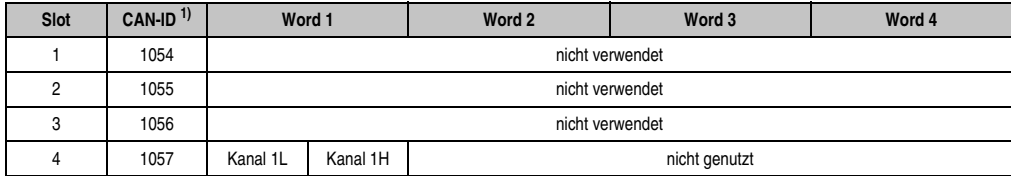

Tabelle 16: MM432 Zugriff über CAN Identifier, Analogausgangsdaten 2

```
1) CAN-ID = 1054 + (kn - 1) \times 16 + (ma - 1) \times 4 + (sl - 1)kn .... Knotennummer des CAN Slaves = 1
```

```
ma ... Moduladresse = 1
```

```
sl ..... Slotnummer = 4
```
Weitere ID-Belegung siehe Kapitel 5 "CAN-Buscontroller Funktionen".

## **Beschreibung der Daten- und Konfigurationswörter**

#### Datenwort 0 (schreibend)

Die Verwendung von Datenwort 0 ist betriebsartabhängig.

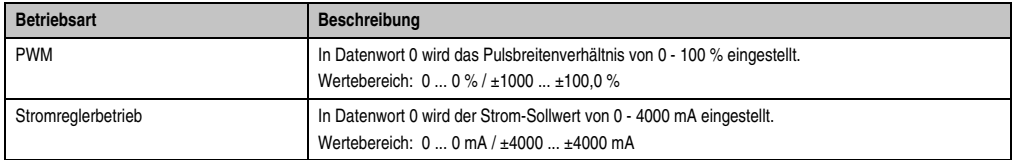

## Konfigurationswort 6 (schreibend)

Konfigurationswort 6 definiert im Stromreglerbetrieb den Proportionalfaktor KP für den P-Anteil. Ein Proportionalfaktor von KP = 1,0 entspricht einem Wert von \$00010000.

$$
P = (Soll - Ist) \cdot KP
$$

## Konfigurationswort 8 (schreibend)

Konfigurationswort 8 definiert im Stromreglerbetrieb die Nachstellzeit bezogen auf 1 ms Abtastzeit für den I-Anteil:

$$
I_{\text{neu}} = I_{\text{alt}} + \frac{P}{T_N}
$$

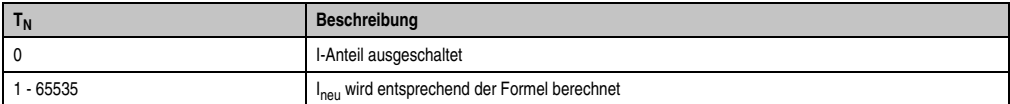

## Konfigurationswort 9 (schreibend)

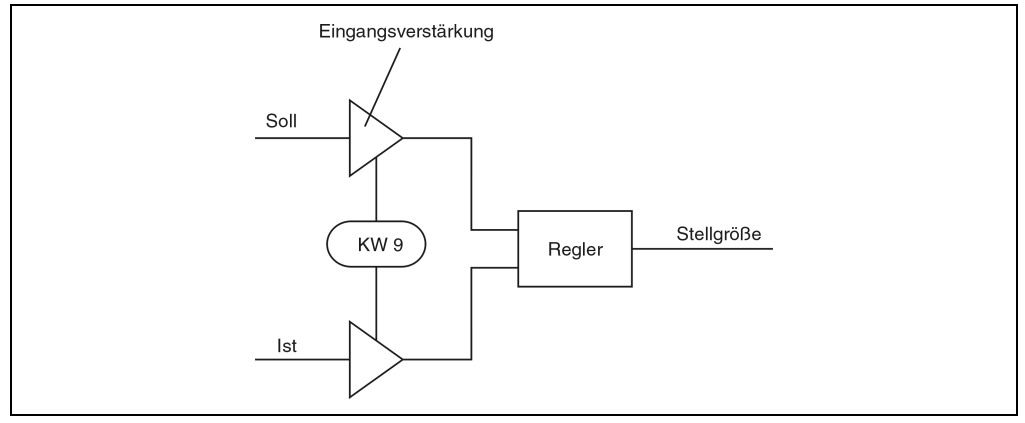

Abbildung 9: MM432 Anpassung der Eingangsverstärkung

Konfigurationswort 9 dient zur Anpassung der Eingangsverstärkung des Reglers. Der angegebene Wert wird zur Normierung des Stroms im Stromreglerbetrieb verwendet. Der Wert entspricht dem Nennstrom des angesteuerten Motors (0 - 4000 mA entsprechen 0 - 4000).

Sollwert und Istwert werden auf diesen Wert als 100 % normiert. Dadurch kann der Regler immer mit dem vollen Arbeitsbereich betrieben werden, wodurch intern die höchstmögliche Rechengenauigkeit erreicht wird. Vor der Ausgabe wird die Stellgröße wieder auf den tatsächlichen Wert normiert.

Beispiel: Motor mit einem Nennstrom von 2 A Normierungswert in Konfigurationswort 9 = 2000

Das heißt, ein Istwert von 1000 (1 A) entspricht 50 % des Regler-Arbeitsbereichs.

Kapitel 3

#### Konfigurationswort 10 (schreibend)

Konfigurationswort 10 dient zur Anpassung der Ausgangsverstärkung des Reglers. Die Verwendung ist betriebsartabhängig.

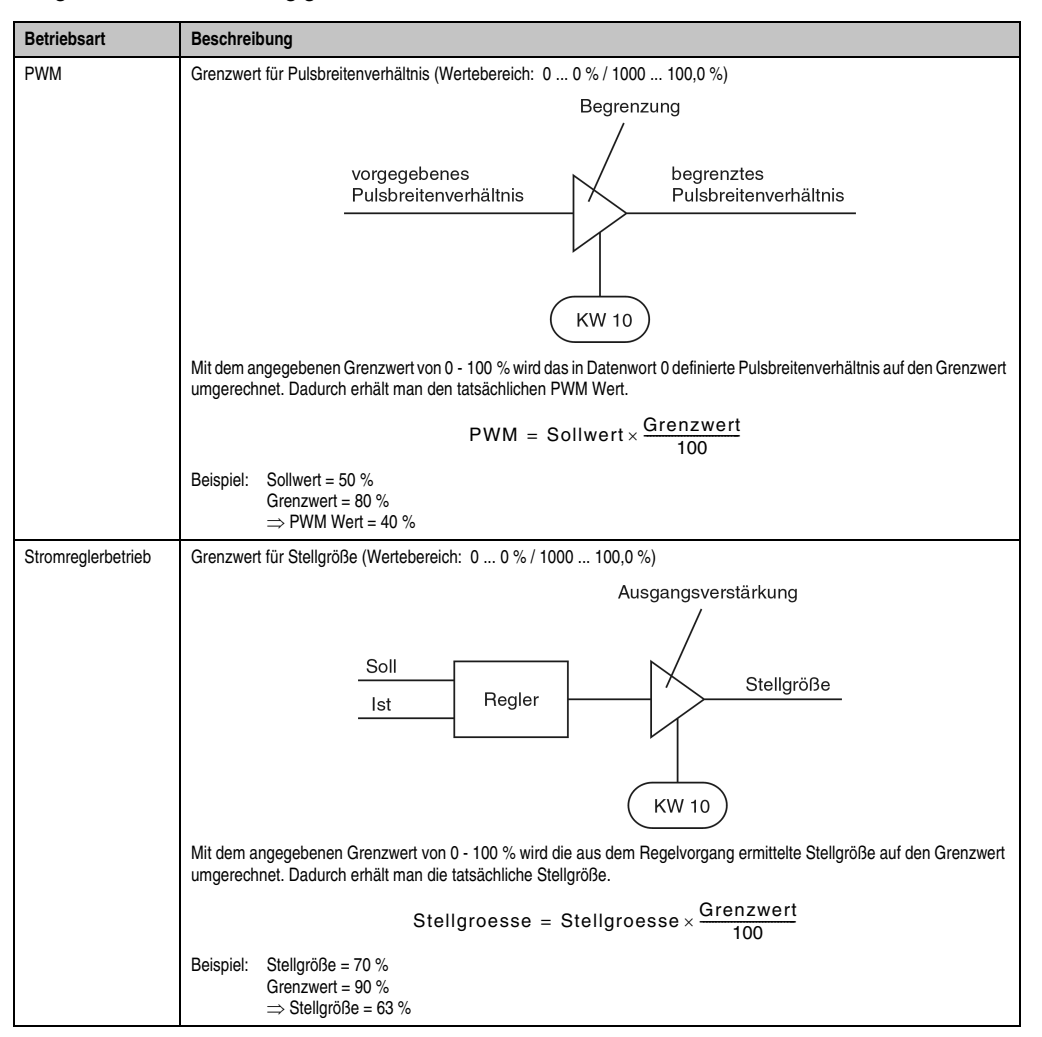

Konfigurationswort 11 (schreibend)

Konfigurationswort 11 definiert die Rampensteilheit der Sollwertrampe. Berechnungsformel:

Rampensteilheit <sup>100</sup> Rampenwert <sup>=</sup> ------------------------------------ [ ] Prozent

Die Rampensteilheit wird durch den Rampenwert definiert. Es gibt jeweils einen Rampenwert für die positive und für die negative Sollwertrampe.

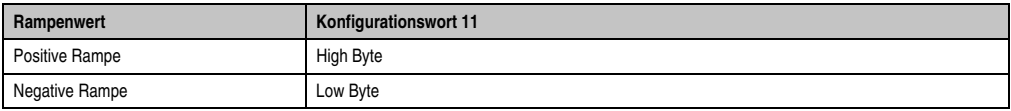

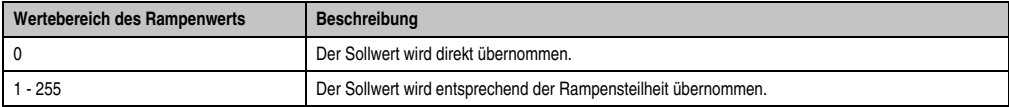

Der Sollwert wird nach einer Änderung entlang der Sollwertrampe im 10 ms Takt an den neuen Sollwert herangeführt.

Beispiel: Der Sollwert ändert sich von 0 auf 100 %. Die folgenden Kurven zeigen die Sollwertrampe für einen Rampenwert von 5 bzw. 10.

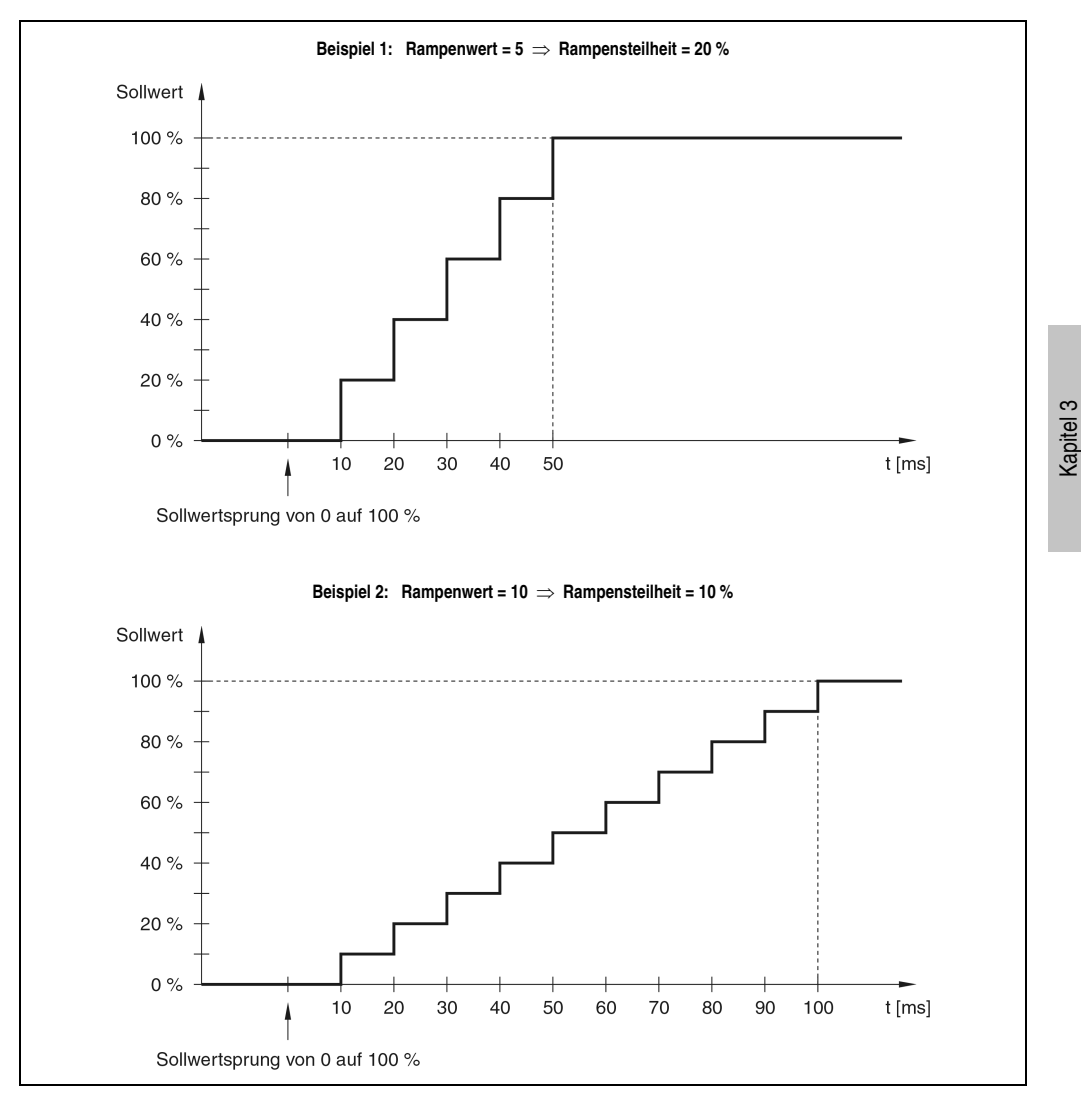

## Konfigurationswort 12 (schreibend)

Konfigurationswort 12 enthält den Sollwert, der bei Eintreffen eines Endschaltersignals übernommen wird. Wenn während des Betriebs ein Endschalter anspricht, wird dieser Wert unmittelbar (ohne Rampe) als Sollwert wirksam.

Mit diesem relativ kleinen Wert wird die Endlagenposition gehalten. Um aus der Endlagenposition herauszufahren, muss ein neuer Sollwert mit umgedrehtem Vorzeichen vorgegeben werden:

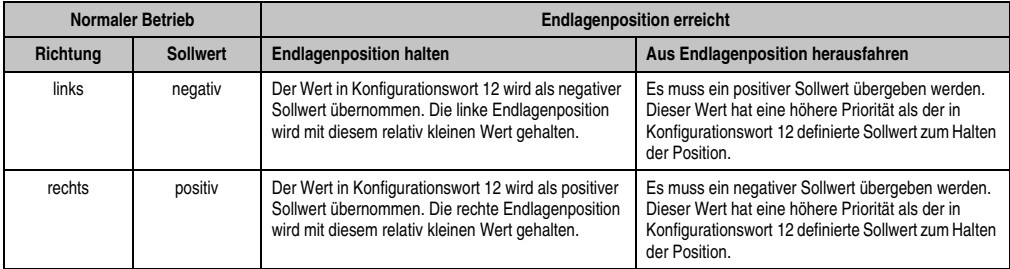

## Konfigurationswort 14 (lesend)

Das High Byte des Konfigurationswortes 14 beschreibt die Modulkennung.

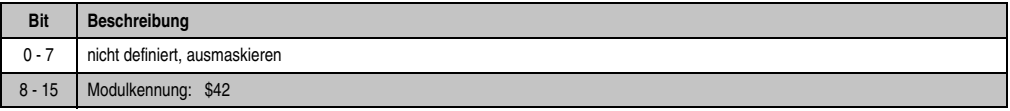

## Konfigurationswort 14 (schreibend)

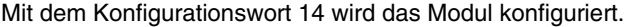

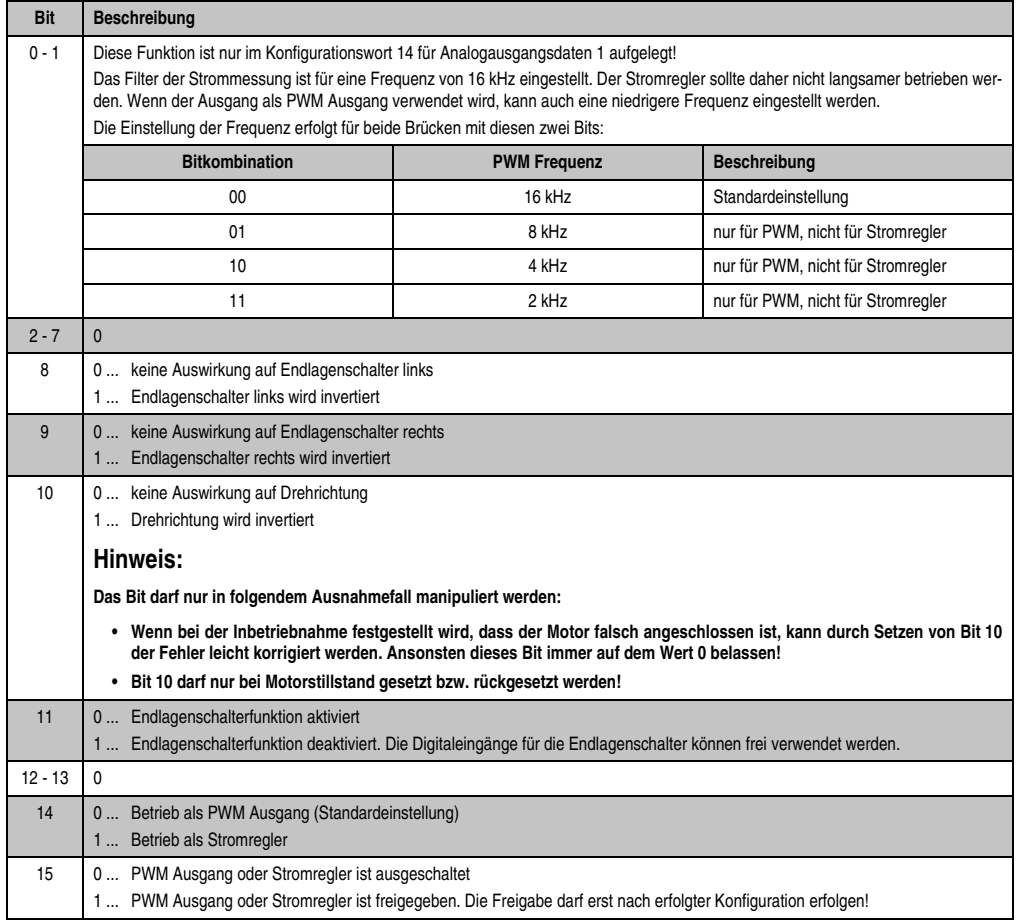

Kapitel 3

## **1.1.15 Variablendeklaration der digitalen Ein-/Ausgänge**

Die Variablendeklaration gilt für folgende Controller:

- Zentraleinheit SPS 2003
- Remote I/O-Buscontroller
- CAN-Buscontroller

Unterstützung B&R Automation Studio™: Siehe Hilfe B&R Automation Studio™ ab V 1.40

## **Variablendeklaration mit Zentraleinheit SPS 2003 und Remote Slaves**

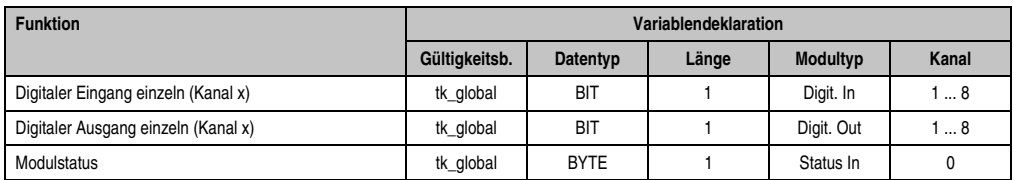

Tabelle 17: MM432 Variablendeklaration digitale Ein-/Ausgänge mit CPU und Remote Slaves

## **Variablendeklaration mit CAN Slaves**

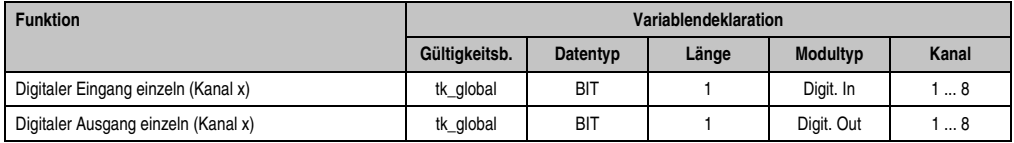

Tabelle 18: MM432 Variablendeklaration digitale Ein-/Ausgänge mit CAN Slaves

## **Modulstatus**

Der Modulstatus kann bei CAN Slaves nur über Befehlscodes ausgelesen werden. Die Befehlscodes sind im Kapitel 5 "CAN-Buscontroller Funktionen", Abschnitt "Befehlscodes und Parameter" beschrieben. Ein Beispiel ist im Kapitel 4 "Moduladressierung" beschrieben.

## **Zugriff über CAN-Identifier**

Der Zugriff über CAN-Identifier wird verwendet, wenn der Slave über ein Fremdgerät angesteuert wird. Der Zugriff über CAN-Identifier ist in einem Beispiel im Kapitel 4 "Moduladressierung" beschrieben. Die Übertragungsmodi sind im Kapitel 5 "CAN-Buscontroller Funktionen" beschrieben.

#### Digitaleingänge

Im gepackten Modus können maximal acht digitale I/O-Module betrieben werden.

Vom Modul MM432 werden zwei Moduladressen belegt. Wenn zwei MM432 zum Einsatz kommen, können daher nur noch vier weitere digitale I/O-Module betrieben werden.

Das folgende Beispiel zeigt den Aufbau des CAN-Objektes, wenn zwei MM432 und vier DI435 zum Einsatz kommen.

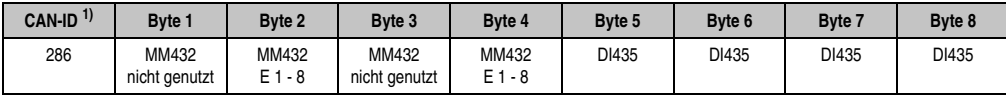

Tabelle 19: MM432 Zugriff über CAN Identifier, Digitaleingänge, gepackt

1) CAN-ID =  $286 + (kn - 1) \times 4$ kn ... Knotennummer des CAN Slaves = 1

Im ungepackten Modus können maximal vier digitale I/O-Module betrieben werden.

Das folgende Beispiel zeigt den Aufbau der CAN-Objekte, wenn eine MM432 und zwei DI435 zum Einsatz kommen.

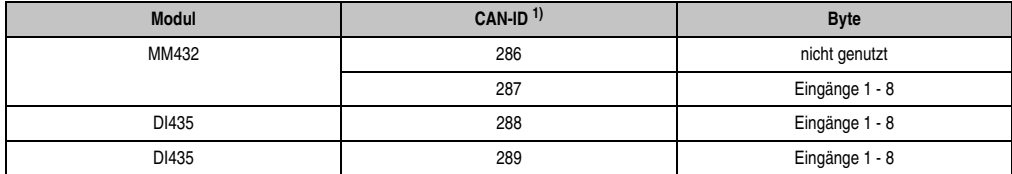

Tabelle 20: MM432 Zugriff über CAN Identifier, Digitaleingänge, ungepackt

1) CAN-ID =  $286 + (kn - 1) \times 4 + (ma - 1)$ 

kn .... Knotennummer des CAN Slaves = 1

ma ... Moduladresse des digitalen I/O-Moduls = 1 - 4

Kapitel 3

## Digitalausgänge

Im gepackten Modus können maximal acht digitale I/O-Module betrieben werden.

Vom Modul MM432 werden zwei Moduladressen belegt. Wenn zwei MM432 zum Einsatz kommen, können daher nur noch vier weitere digitale I/O-Module betrieben werden.

Das folgende Beispiel zeigt den Aufbau des CAN-Objektes, wenn zwei MM432 und vier DO722 zum Einsatz kommen.

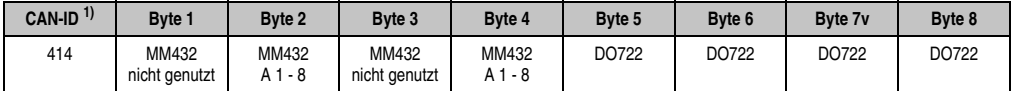

Tabelle 21: MM432 Zugriff über CAN Identifier, Digitalausgänge, gepackt

1) CAN-ID =  $414 + (kn - 1) \times 4$ 

kn ... Knotennummer des CAN Slaves = 1

Im ungepackten Modus können maximal vier digitale I/O-Module betrieben werden.

Das folgende Beispiel zeigt den Aufbau der CAN-Objekte, wenn eine MM432 und zwei DO722 zum Einsatz kommen.

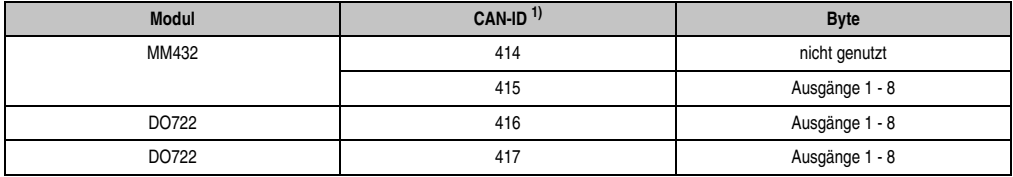

Tabelle 22: MM432 Zugriff über CAN Identifier, Digitalausgänge, ungepackt

1) CAN-ID =  $414 + (kn - 1) \times 4 + (ma - 1)$ 

kn .... Knotennummer des CAN Slaves = 1

ma ... Moduladresse des digitalen I/O-Moduls = 1 - 4

Weitere ID-Belegung siehe Kapitel 5 "CAN-Buscontroller Funktionen".

## **Digitaleingänge**

Per Standardeinstellung werden die Eingänge für Endschalter und Referenzfreigabe mit einem Softwarefilter von 4 ms gefiltert. Dieser Filter kann für beide Brücken ausgeschaltet werden (siehe [Abschnitt "Konfigurationswort 14 \(schreibend\)", auf Seite 19](#page-18-0)).

Nach dem Einschalten der Steuerung oder nach einem Reset sind den Kanälen folgende Eingänge zugewiesen:

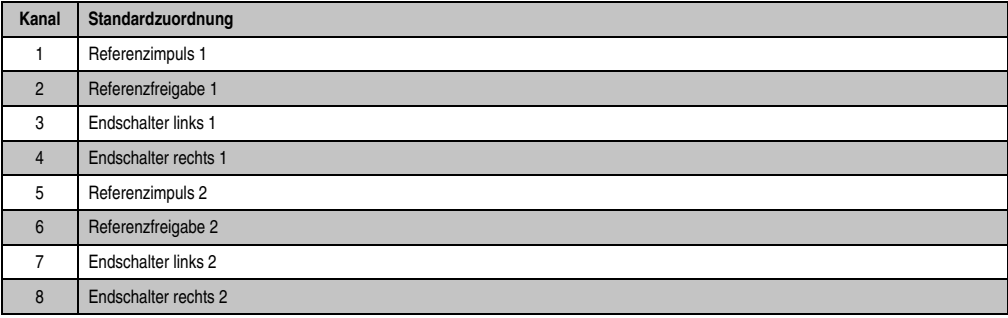

Für höchstmögliche Flexibilität kann den acht Eingangskanälen ein beliebiges Signal zugewiesen werden. Das Signal kann jeder physikalische Eingang oder jede interne logische Verknüpfung sein. Eine interne logische Verknüpfung ist z. B. eine Summenmeldung oder eine Kurzschlussüberwachung.

Folgende Signale können den acht Eingangskanälen zugewiesen werden:

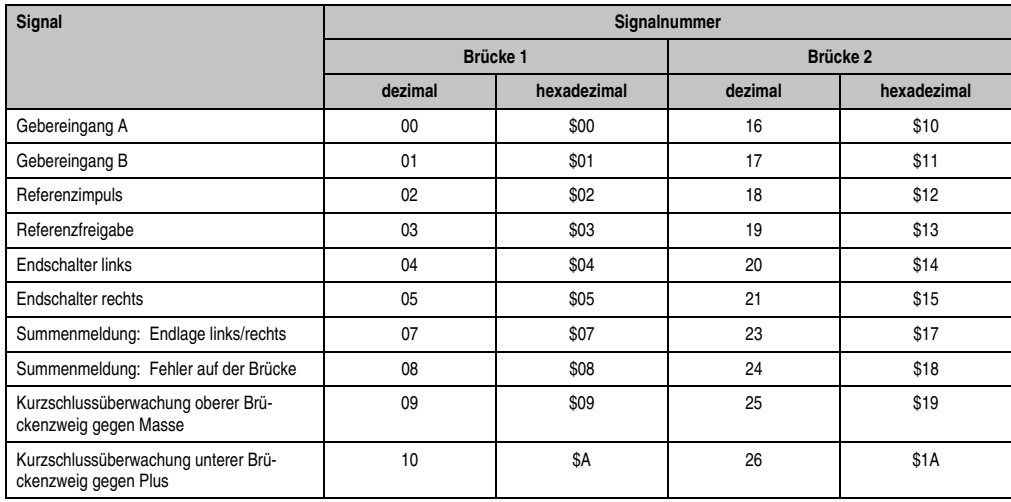

<span id="page-34-0"></span>Tabelle 23: MM432 Den Eingangskanälen zuweisbare Signale

Die Zuordnung erfolgt mit den auf Slot 2 (Analogeingangsdaten 1) aufgelegten Konfigurationswörtern 11 und 13.

## Konfigurationswort 11 (lesend)

Die Ausführung der Befehle wird durch das Auslesen von Konfigurationswort 11 quittiert.

Wenn der Inhalt von Konfigurationswort 11 dem zuletzt ausgeführten Befehl entspricht, wurde der Befehl korrekt ausgeführt. Im Fehlerfall ist Bit 15 gesetzt.

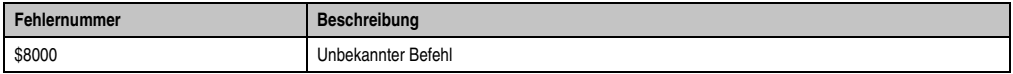

## Konfigurationswort 13 (schreibend)

Mit Befehlen können diverse Signale den Digitaleingangskanälen zugewiesen werden. Nach jedem Befehl muss das Konfigurationswort 11 ausgelesen werden. Wenn der Registerinhalt dem zuletzt geschriebenen Befehl entspricht, wurde der Befehl korrekt ausgeführt. Im Fehlerfall wird die Fehlernummer \$8000 ausgegeben.

Nachdem alle Signale zugewiesen wurden, werden mit dem Befehl \$1800 alle bis zu diesem Zeitpunkt eingestellten Signale übernommen.

# **Hinweis:**

**Die Zuweisungen gehen nach dem Ausschalten der Steuerung bzw. nach einem Reset verloren! Nach dem Einschalten der Steuerung bzw. nach einem Reset müssen die Zuweisungen erneut durchgeführt werden.**

Die Befehle setzen sich aus zwei Teilen zusammen:

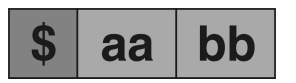

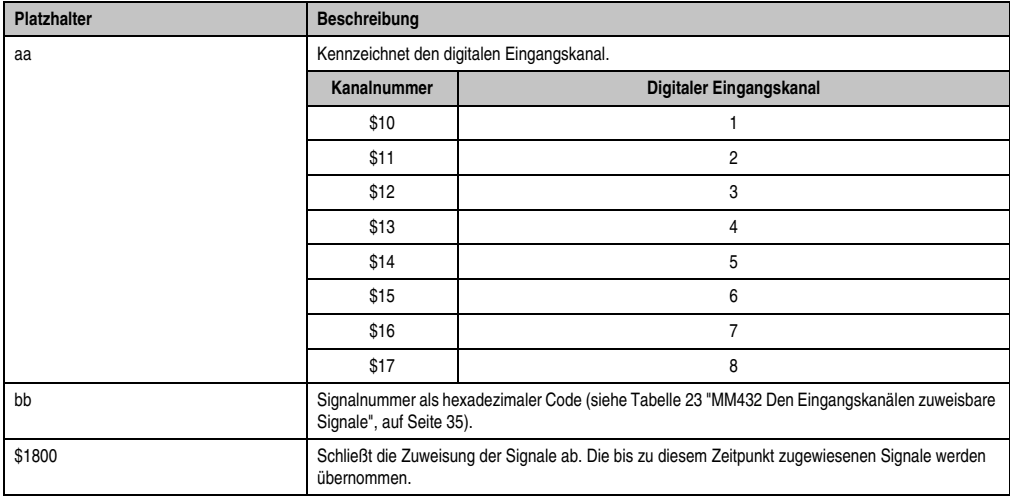

Tabelle 24: MM432 Befehle für das Zuweisen von Signalen an digitale Eingangskanäle

## <span id="page-36-0"></span>Beispiel

Den Eingangskanälen 1 und 5 wird anstelle von "Referenzimpuls 1/2" die interne logische Verknüpfung "Summenmeldung: Fehler auf der Brücke 1/2" zugewiesen.

Die Eingangskanäle sind demnach wie folgt belegt:

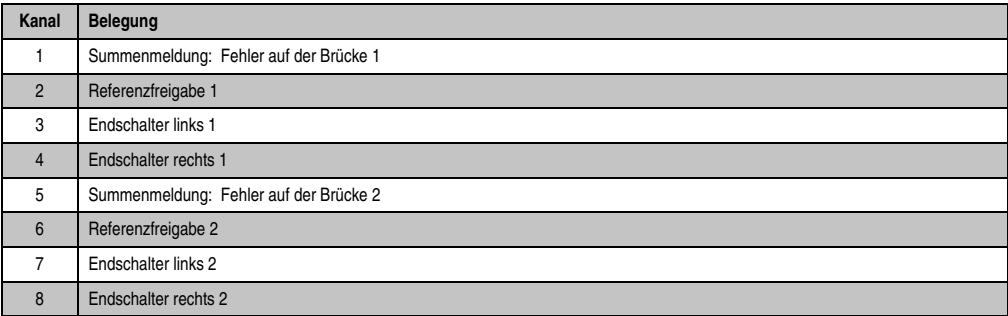

Der Befehl zum Zuweisen der Signale setzt sich aus der Kanalnummer (siehe [Tabelle 24](#page-36-0) ["MM432 Befehle für das Zuweisen von Signalen an digitale Eingangskanäle", auf Seite 37\)](#page-36-0) und aus der Signalnummer (siehe [Tabelle 23 "MM432 Den Eingangskanälen zuweisbare Signale",](#page-34-0) [auf Seite 35](#page-34-0)) zusammen.

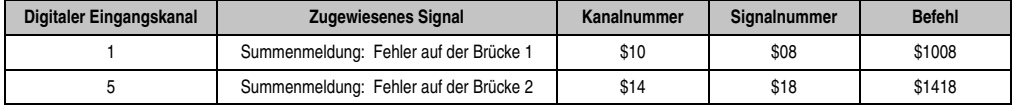

Ablauf für das Zuweisen der Signale:

- 1) Befehl \$1008 in das Konfigurationswort 13 schreiben.
- 2) Befehl durch das Lesen von Konfigurationswort 11 quittieren.
- 3) Befehl \$1418 in das Konfigurationswort 13 schreiben.
- 4) Befehl durch das Lesen von Konfigurationswort 11 quittieren.
- 5) Zugewiesene Signale durch das Schreiben von Befehl \$1800 in das Konfigurationswort 13 übernehmen.
- 6) Befehl durch das Lesen von Konfigurationswort 11 quittieren.

## **Digitalausgänge**

Ausgangskanäle und deren Funktion:

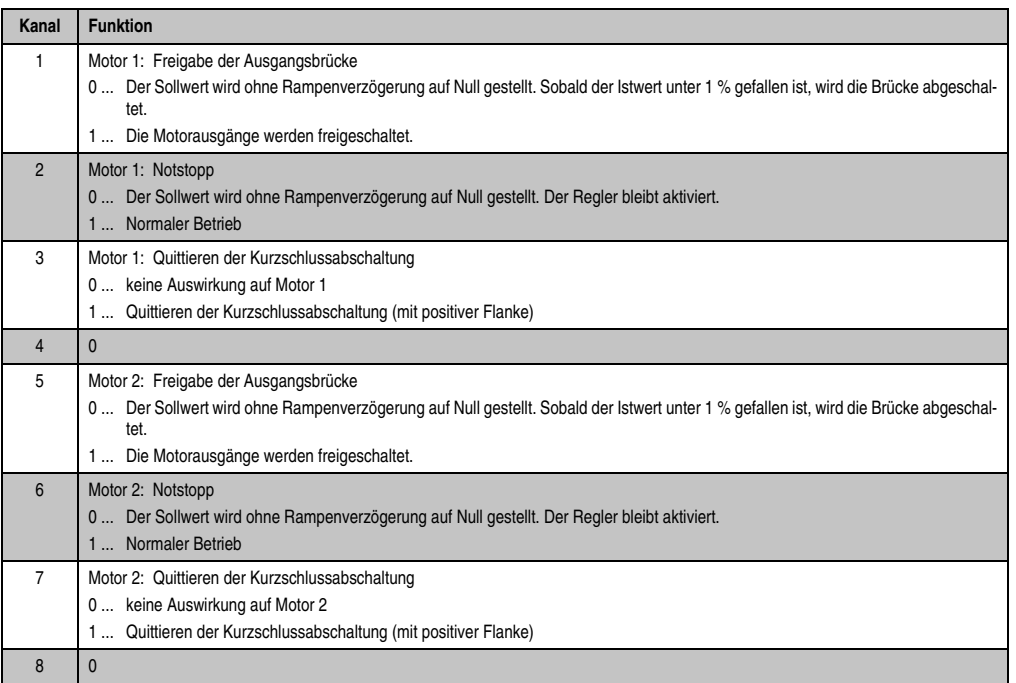

## **Modulstatus**

Die Auswertung des Modulstatus ist in einem Beispiel im Kapitel 4 "Moduladressierung" beschrieben.

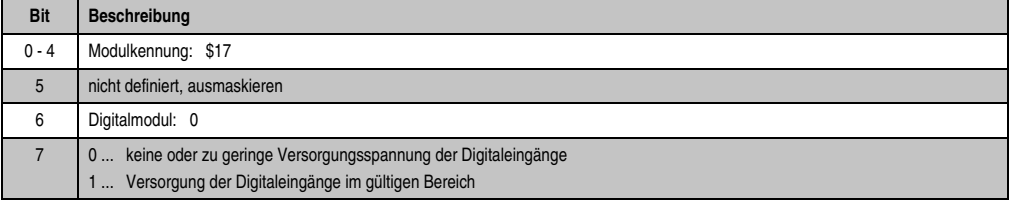

## **1.1.16 Allgemeines zum PWM Ausgang**

| Ereignis                                       | <b>Beschreibung</b>                                                                                                    |
|------------------------------------------------|----------------------------------------------------------------------------------------------------|
| Ansprechen der Kurzschlussüberwa-<br>chung     | Der Sollwert und die Rampen werden auf 0 gestellt, der Regler deaktiviert, der I-Anteil gelöscht, die<br>Brücke gesperrt, Fehlersignale und Statusbits gesetzt, die Status-LED beginnt zu blinken, Änderungen<br>des Sollwertes werden ignoriert.<br>Das Quittieren erfolgt mittels einer positiven Flanke am Ausgangskanal 1 bzw. 5 des Digitalteils. |
| Ansprechen eines Endschalters                  | Der Sollwert und die Rampen werden auf den parametrierten Wert gestellt. Die Stellgröße folgt mit den<br>eingestellten Reglerparametern.<br>Durch die Sollwertbeaufschlagung kann mit einem einstellbaren Haltemoment in eine Endlage gefah-<br>ren werden.                                                                                            |
| Notstopp                                       | Durch Rücksetzen des digitalen Ausgangskanals 2 bzw. 6 kann an der jeweiligen Brücke ein Notstopp<br>ausgelöst werden.                                                                                                    |
|                                                | Ausgang gelöscht:                                                                                                    |
|                                                | Der Sollwert und die Rampen werden auf 0 gestellt, die Stellgröße folgt mit den eingestellten Regler-<br>parametern, die Brücke bleibt aktiviert.                                                                                                    |
|                                                | Ausgang gesetzt:                                                                                                    |
|                                                | Der zuletzt vorgegebene Sollwert wird aktiviert.                                                                                                    |
| Freigabe für PWM Ausgang oder Strom-<br>regler | Durch Setzen von Bit 15 im Konfigurationswort 14 wird der PWM Ausgang oder der Stromregler frei-<br>gegeben.                                                                                                    |
|                                                | Freigabe gesetzt:                                                                                                    |
|                                                | Alle Parameter müssen eingestellt sein. Der bisher aufgelaufene I-Anteil wird gelöscht. Der zuletzt vor-<br>gegebene Sollwert wird aktiviert. Der Regleralgorithmus durchlaufen und die Brücke eingeschaltet.                                                                                                    |
|                                                | Freigabe gelöscht:                                                                                                    |
|                                                | Der Sollwert und die Rampen werden auf 0 gestellt. Die Stellgröße folgt mit den eingestellten Regler-<br>parametern, die Brücke bleibt aktiviert bis der Strom unter 1 % gefallen ist.                                                                                                    |
| Elektronische Strombegrenzung                  | Der maximale Strom wird nur im Stromreglerbetrieb elektronisch auf den Nennstrom (4 A) begrenzt.<br>Im PWM Betrieb ist die Strombegrenzung durch die Applikation sicher zu stellen. Dabei darf der ma-<br>ximale Spitzenstrom von 8 A maximal 2 s anstehen.                                                                                            |

Tabelle 25: MM432 Allgemeines zum PWM Ausgang

## **1.1.17 Hinweise für die Applikation**

- Bei Unterspannung des Leistungsteils fällt die Kurzschlussüberwachung aus.
- Beim Auftreten eines Kurzschlusses muss dieser von der Applikation per Software auf dem MM432 quittiert werden.
- Bei rascher Abfolge von Anfahrten mit Überstrom und Abbremsen kann es zur Überlastung kommen. Hier muss die Applikation für Schutz sorgen. Sollte der Anfahrstrom über 4 A liegen, ist eine Haltepause ( $I = 0$  A) mit der Dauer des Überstroms einzuhalten.
- Der Strom muss von der Applikation unbedingt überwacht werden, damit der Motor nicht im Generatorbetrieb betrieben wird. Dazu wird der Stromwert ausgelesen und überprüft, ob er im negativen Bereich liegt. Das Modul besitzt keine Bremswiderstände!
- Zur Umsetzung von 5 V Differenzial-Encodersignalpegeln auf 24 V kann der Umsetzer AC401 eingesetzt werden (Bestellnummer: 0AC401.9).